# **Hunter®**

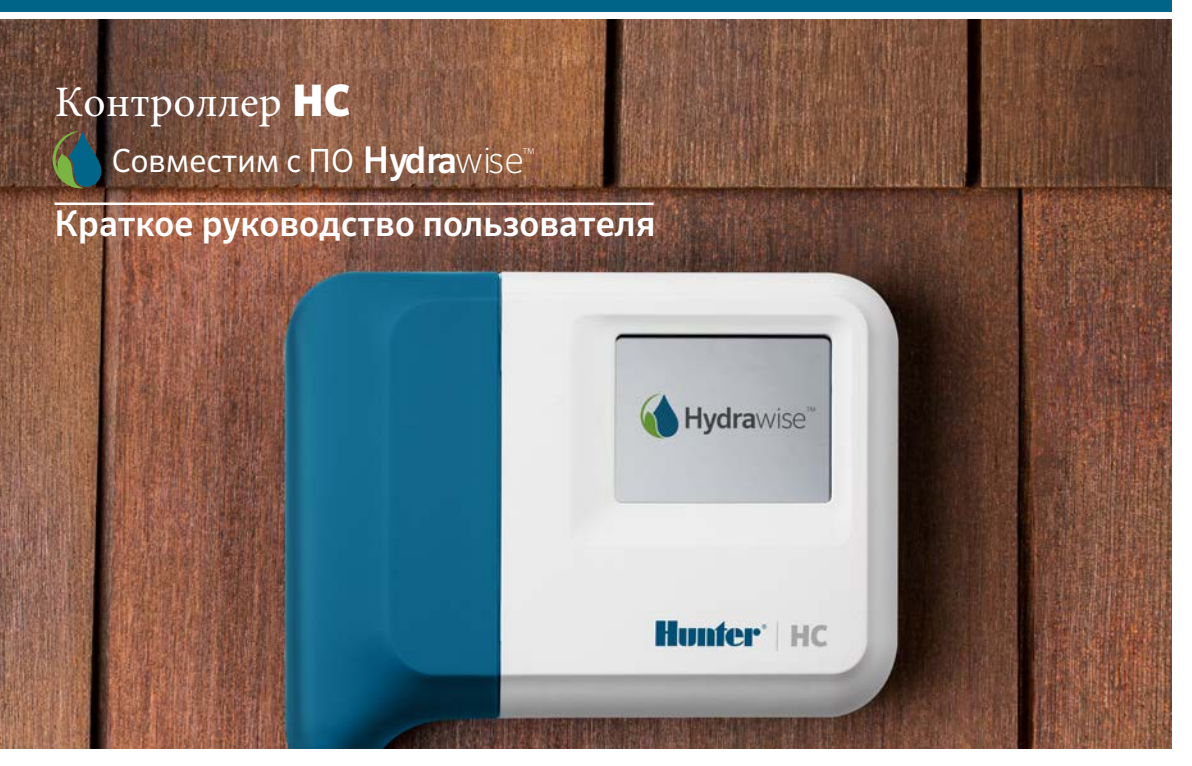

### hunterindustries.com

# СОДЕРЖАНИЕ

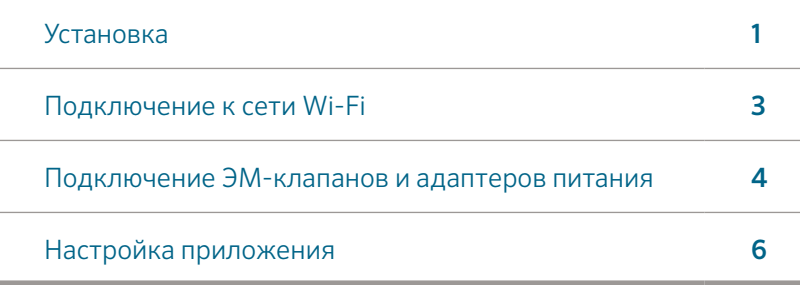

# ТЕХНИЧЕСКАЯ ПОДДЕРЖКА КОНТРОЛЛЕРОВ HC

Благодарим за выбор контроллера Hunter HC. Из этого краткого руководства вы узнаете, как установить и настроить контроллер HC и подключить его к сети Wi-Fi.

Чтобы получить техническую поддержку по вопросам облачного программного обеспечения Hydrawise™ или справку по вашей учетной записи Hydrawise, пожалуйста, посетите сайт hunter.direct/hchelp.

#### В комплект входит:

- Контроллер Hunter с поддержкой Wi-Fi
- Трансформатор ~24 В
- 2 винта и анкеры для крепления к стене

# УСТАНОВКА

### Установка контроллера HC

Контроллер HC предназначен только для использования в помещениях. В месте установки должно быть покрытие Wi-Fi (его можно легко проверить с помощью смартфона). Желательно, чтобы уровень сигнала составлял 2 – 3 деления. Возможность подключения к Wi-Fi также можно проверить прямо на контроллере HC (уровень сигнала отображается после выбора режима работы по беспроводной сети).

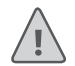

Примечание: в контроллере HC не предусмотрена защита от влаги и атмосферных воздействий, поэтому его можно устанавливать только внутри помещений или крытых участках.

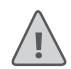

Примечание: до тех пор, пока контроллер не закреплен и пока не подсоединены провода, не подключайте трансформатор к источнику питания.

### Подводка кабеля

Есть два варианта подводки кабеля к контроллеру – с тыльной стороны или снизу через кабельный ввод.

### Подводка с тыльной стороны

Острым ножом вырежьте два отверстия по контурам на задней крышке контроллера (на схеме они обозначены цифрой ①.

#### Подводка через кабельный ввод диаметром ¾ дюйма (20 мм)

Острым ножом сделайте разрез по полукруглой линии, на схеме обозначенной цифрой②. Сделайте аналогичный разрез в синей крышке клеммной коробки.

### Установка контроллера

- 1. При помощи сверла диаметром 3/16 дюйма (4,75 мм) просверлите отверстие глубиной 25 мм.
- 2. Вставьте дюбель
- 3. Закрутите 1'' (25 мм) винт в дюбель так, чтобы головка винта выступала примерно на 4 мм.
- 4. Наденьте крышку контроллера на головку винта.
- 5. Отметьте вторую точку крепления (см. ③ на схеме), снимите контроллер, просверлите отверстие, вставьте дюбель, наденьте крышку контроллера на головку первого винта и прикрутите на место.
- Точка подводки кабеля с тыльной стороны (вырезается ножом)
- Точка подводки кабеля через кабельный ввод (вырезается ножом)
- ③ Отверстие для винта крепления к стене
- Индикатор питания
- Вход кабеля расширительного модуля
- Переход к предыдущему экрану
- На главную

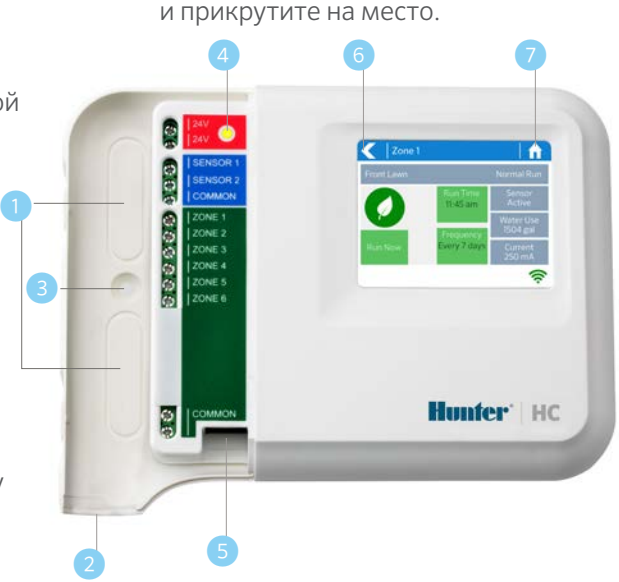

# ПОДКЛЮЧЕНИЕ К СЕТИ WI-FI

При первом включении контроллера в сеть электропитания запустится мастер подключения, который поможет подключить ваш контроллер к беспроводному роутеру. Если вы не воспользовались маcтером, то для изменения настроек беспроводной сети перейдите к разделу «Просмотр настроек беспроводной сети» (Viewing Wireless Settings) на странице hunter.direct/hchelp.

### Работа с мастером

1. Из списка, показанного на экране контроллера, выберите беспроводную сеть и нажмите кнопку «Подтвердить» (Confirm).

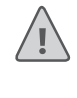

Примечание: если вашей сети нет в списке, убедитесь, что контроллер находится в зоне действия сети.

2. Введите пароль вашей беспроводной сети и нажмите кнопку OK.

Примечание: убедитесь, что вы нажали кнопку OK после ввода пароля. При нажатии кнопок «На главную» (Home)  $\bigcap$  или «Назад» (Back)  $\bigcap$ изменения не сохранятся.

При подключении к вашей беспроводной сети внизу справа экрана контроллера начнет мигать иконка Wi-Fi  $\widehat{\mathcal{P}}$ . Подключение занимает около 30 секунд при успешном подключении иконка Wi-Fi <sup>•</sup> перестанет мигать.

# ПОДКЛЮЧЕНИЕ ТРАНСФОРМАТОРА И ЭМ-КЛАПАНОВ

Ваш контроллер поддерживает 6 или 12 зон, в зависимости от модели. Для удобства предусмотрены три точки подключения ОБЩЕГО провода – вы можете использовать любую из них. При подключении к контроллеру эм-клапанов воспользуйтесь схемой, приведенной ниже.

- ① Водопровод
- ② Управляющий клапан *(опция)*
- **•** ЭМ-клапаны
- ④ Распределение воды по зонам
- ⑤ Общие провода
- ⑥ Адаптер ~24 В

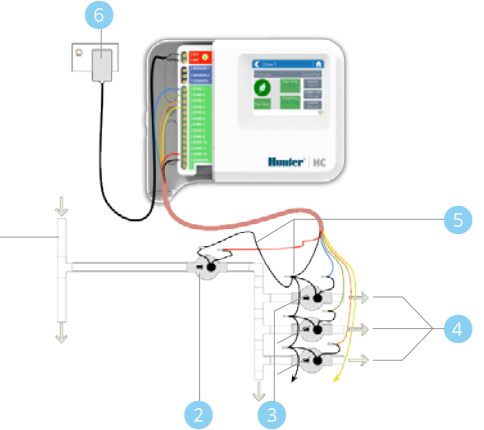

### Подключение трансформатора

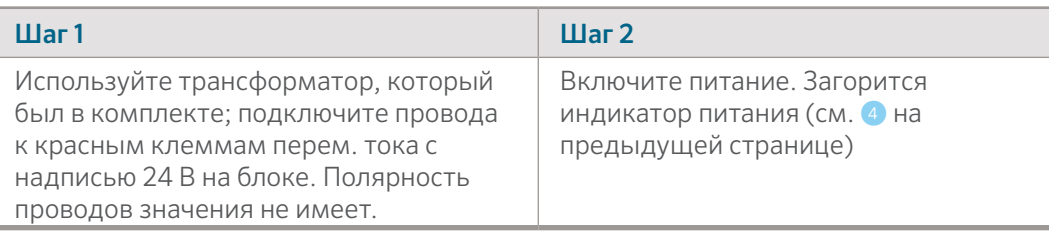

①

## Подключение проводов ЭМ-клапана

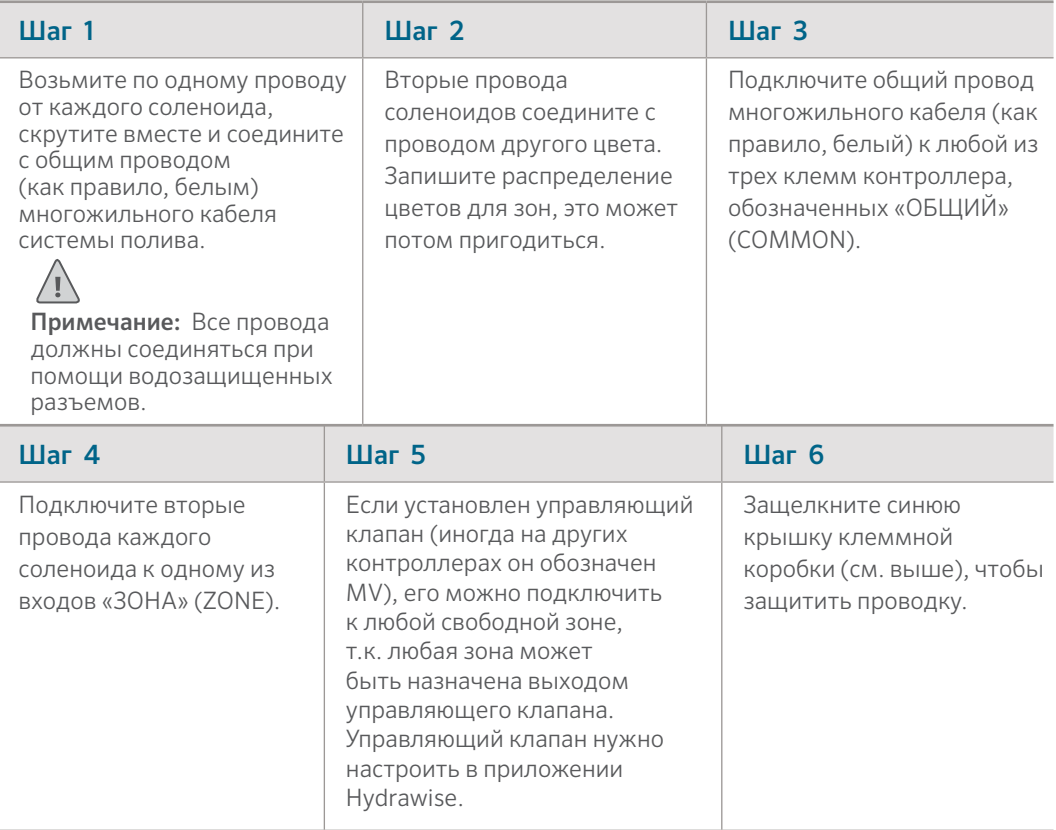

# НАСТРОЙКА ПРИЛОЖЕНИЯ HYDRAWISE

Чтобы подключить контролер HC к приложению Hydrawise выполните следующие действия, а потом следуйте инструкциям на экране.

### Зарегистрируйтесь через Интернет

1. Если у вас еще нет учетной записи, создайте ее на сайте Hydrawise. Чтобы создать учетную запись, зарегистрируйтесь на сайте Hydrawise.com.

### Войдите в вашу учетную запись

2. Войдите в вашу учетную запись. Если вы вошли впервые, запустится мастер настройки, который поможет вам выполнить первоначальную настройку контроллера.

#### **Декларация Федеральной комиссии связи (FCC) Канады о соответствии стандартам**

Данное устройство соответствует требованиям промышленного(ых) стандарта(ов) Канады по радиосвязи (RSS standards) для нелицензируемого оборудования. В отношении работы устройства устанавливаются следующие условия: (1) данное устройство не должно создавать помехи и (2) данное устройство должно принимать все имеющиеся помехи, в том числе те, которые могут вызывать сбои в работе устройства.

Le présent appareil est conforme aux CNR d'Industrie Canada applicables aux appareils radio exempts de licence. L'exploitation est autorisée aux deux conditions suivantes: (1) l'appareil ne doit pas produire de brouillage, et (2) l'utilisateur de l'appareil doit accepter tout brouillage radioélectrique subi, même si le brouillage est susceptible d'en compromettre le fonctionnement.

#### **Декларация Федеральной комиссии связи США о соответствии стандартам**

Данное оборудование было протестировано и признано соответствующим ограничениям для цифровых устройств класса B (пункт 15 правил Федеральной комиссии связи США (FCC Rules). Данные ограничения разработаны с тем, чтобы обеспечить надлежащую защиту от помех при установке оборудования в жилых помещениях. Данное оборудование формирует, использует и может излучать радиочастотные сигналы и, если его установка и использование не соответствуют данным инструкциям, может создавать помехи, которые отрицательно влияют на качество радиосвязи. Тем не менее, нет гарантии, что помехи не возникнут в конкретной установке. Если данное оборудование все-таки создает помехи для радио или телевизионного приема, что может быть обнаружено путем включения и выключения устройства, пользователю рекомендуется скорректировать помехи, приняв одну из следующих мер:

- развернуть в другую сторону или расположить в другом месте принимающую антенну;
- увеличить разделение между оборудованием и приемником;
- подключить оборудование и приемник к разным розеткам (с разными контурами тока);
- посоветоваться с торговым посредником или опытным радио/телевизионным специалистом.

В соответствии с требованиями к радиочастотному излучению Федеральной комиссии связи для мобильных передающих устройств и передающих устройств с базовой станцией, расстояние между антенной данных устройств и операторами при работе должно составлять не менее 20 см. Работа на меньших расстояниях не рекомендуется, это противоречит требованиям. Антенна(ы), используемая(ые) для данного передатчика, не должны быть размещены рядом с другими антеннами или передатчиками.

# УСТРАНЕНИЕ НЕПОЛАДОК

Нужна дополнительная информация о вашем изделии?

Советы по монтажу, программированию контроллера и прочая информация...

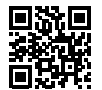

? hunter.direct/hchelp